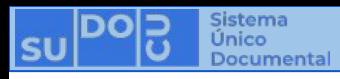

## **¿Cómo autorizar -firma con token usb- (o rechazar) un documento?**

**BUNSL** 

DGTL

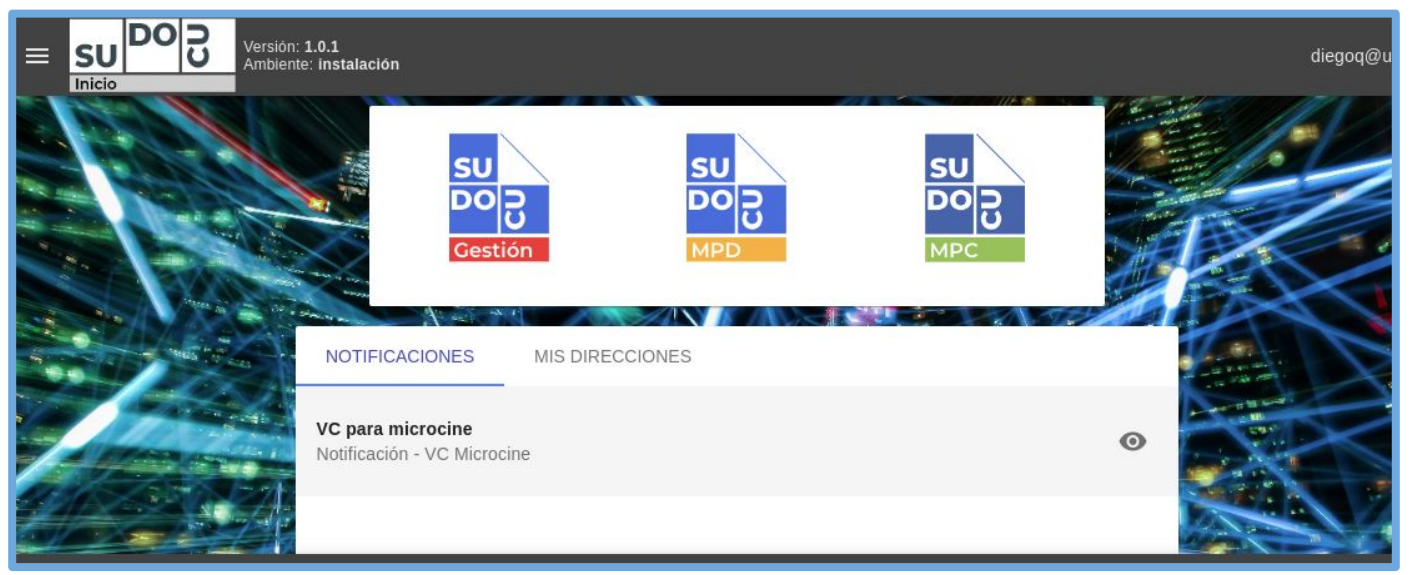

#### *APU Martina Ferrari Vivas*

**Dirección General de Tecnologías de Información** [dgti.sudocu@gmail.com](mailto:dgti.computos@gmail.com)

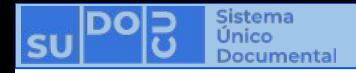

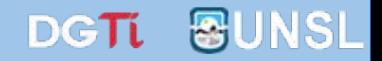

#### **SUDOCU cuenta con dos tipos de elementos:**

**- DOCUMENTOS: Sirven para generar contenido documental como texto, imágenes y pdf. Ej: Notas, Providencias, Recibos de Documentación, Resoluciones, Decretos, Ordenanzas, etc.**

**- TRÁMITES y EXPEDIENTES: Son contenedores de documentos.**

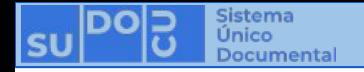

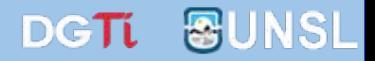

**Los Documentos cuentan con dos estados:**

- **-** *BORRADOR***: Se puede editar y eliminar. No es posible incorporarlo a un Trámite o Expediente.**
	- **-** *AUTORIZADO***: No se puede editar ni eliminar. Es un documento definitivo. Es posible incorporarlo a un Trámite o Expediente.**

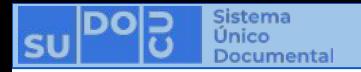

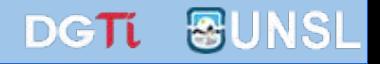

#### **Se requiere tener instalado el controlador y el firmador.**

#### **Para ver el tutorial, acceda [aquí](https://docs.google.com/presentation/d/1wPf9IMpl1Oe2uHNE7CHs53661NRb1i0ZpcMZrRkstU0/edit?usp=sharing).**

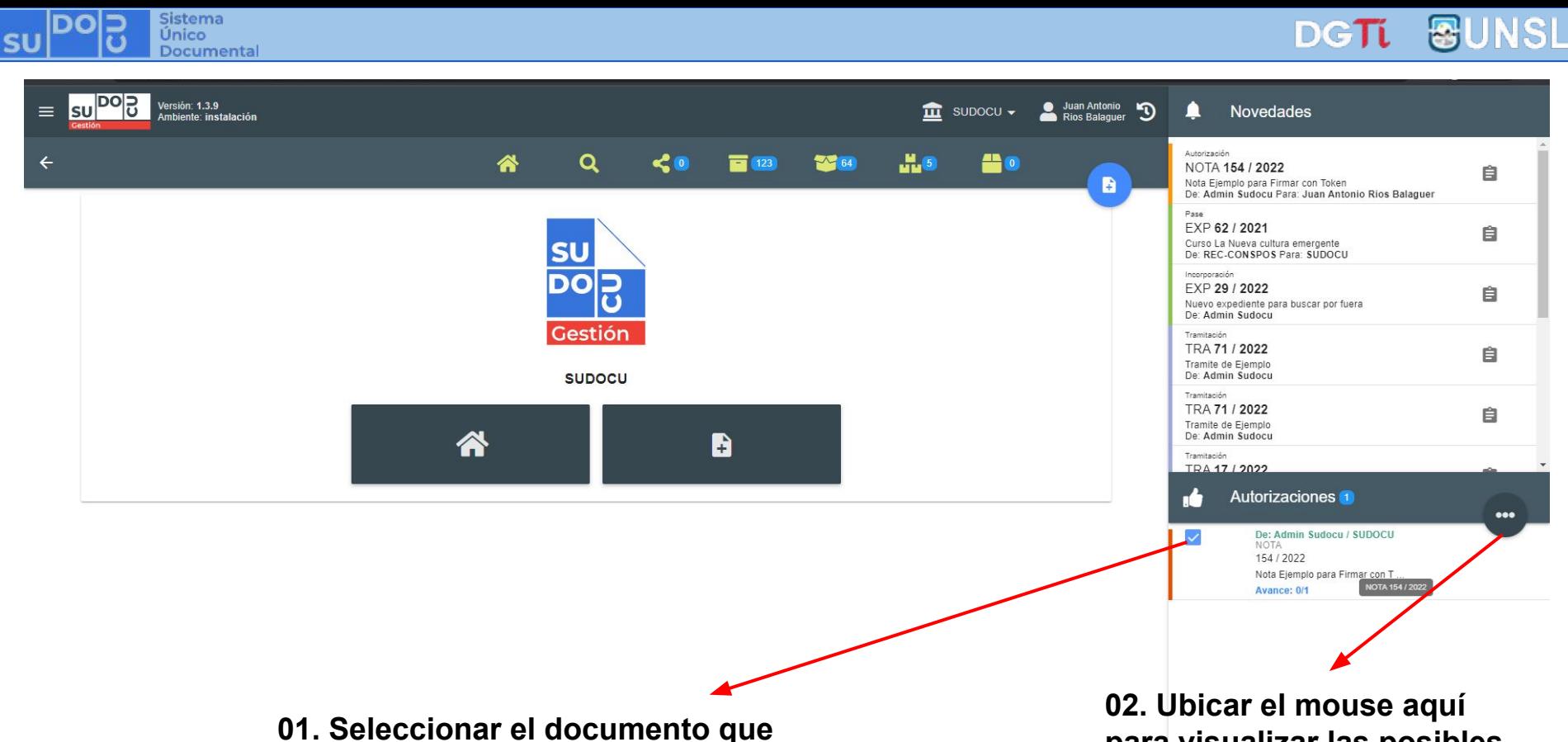

**se desea autorizar**

**para visualizar las posibles acciones a realizar sobre el documento**

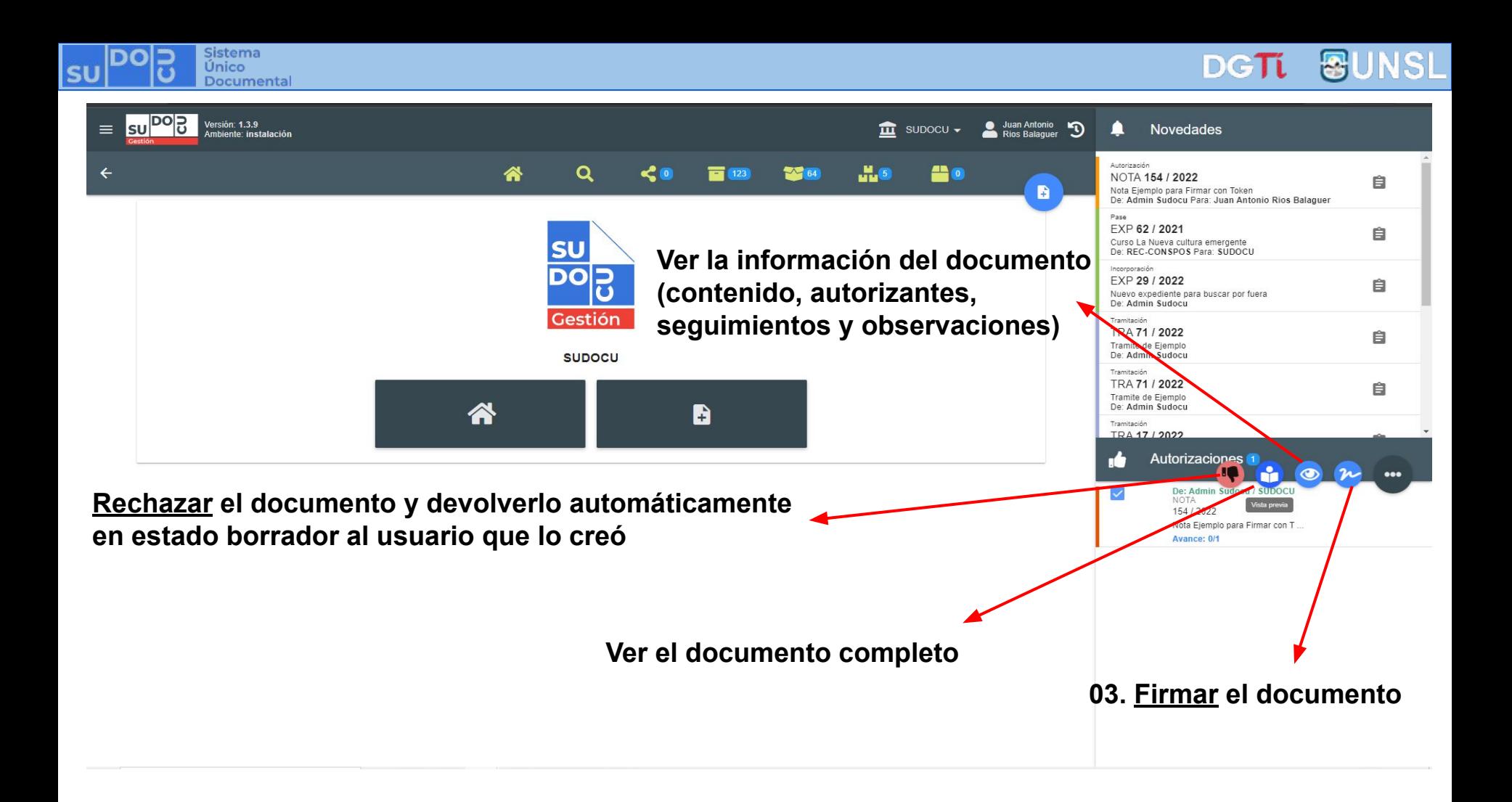

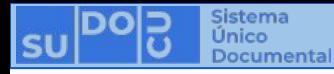

#### DGTL NSL 중

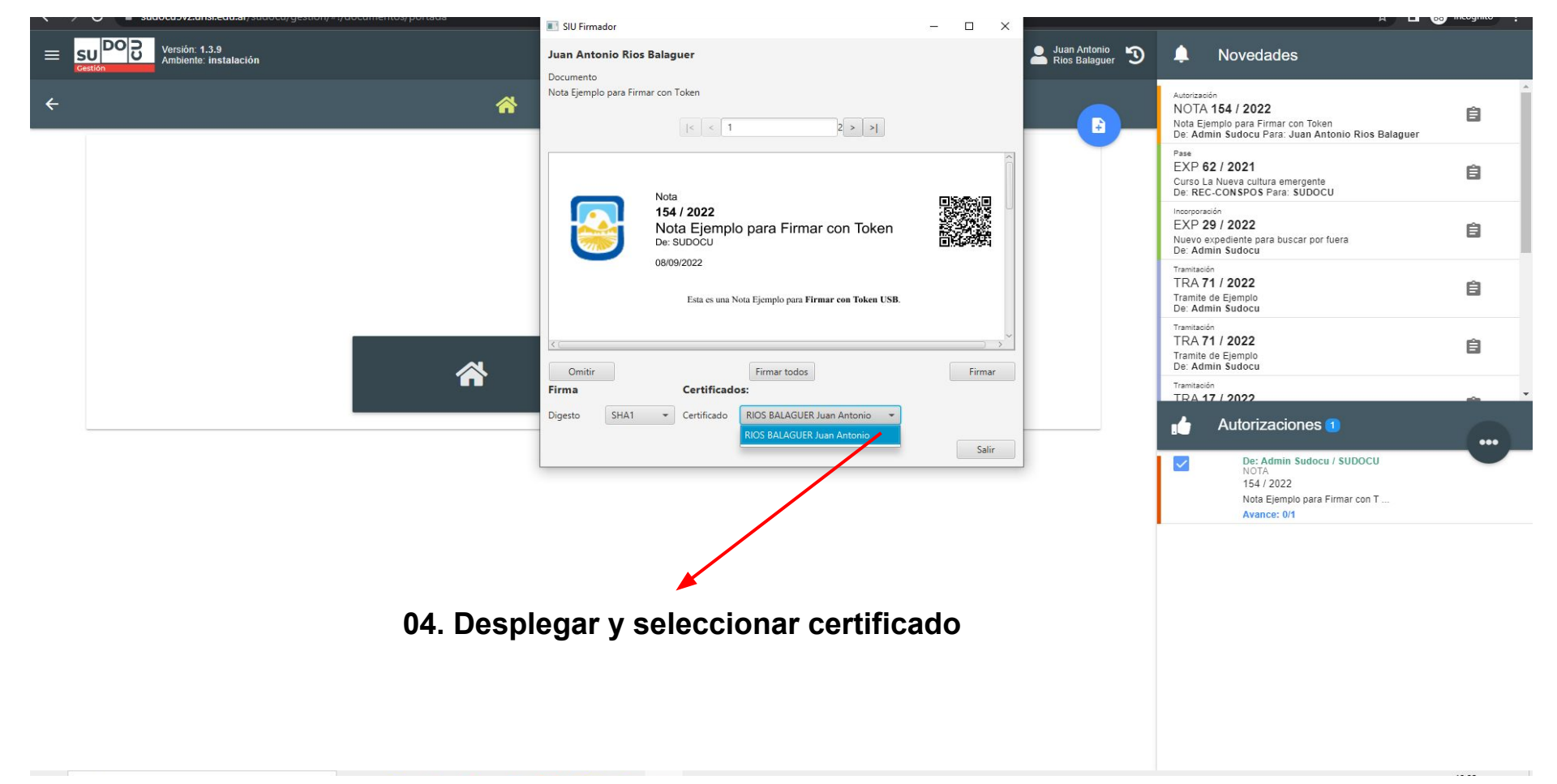

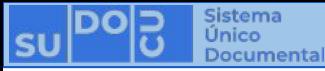

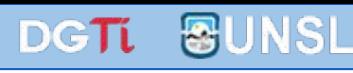

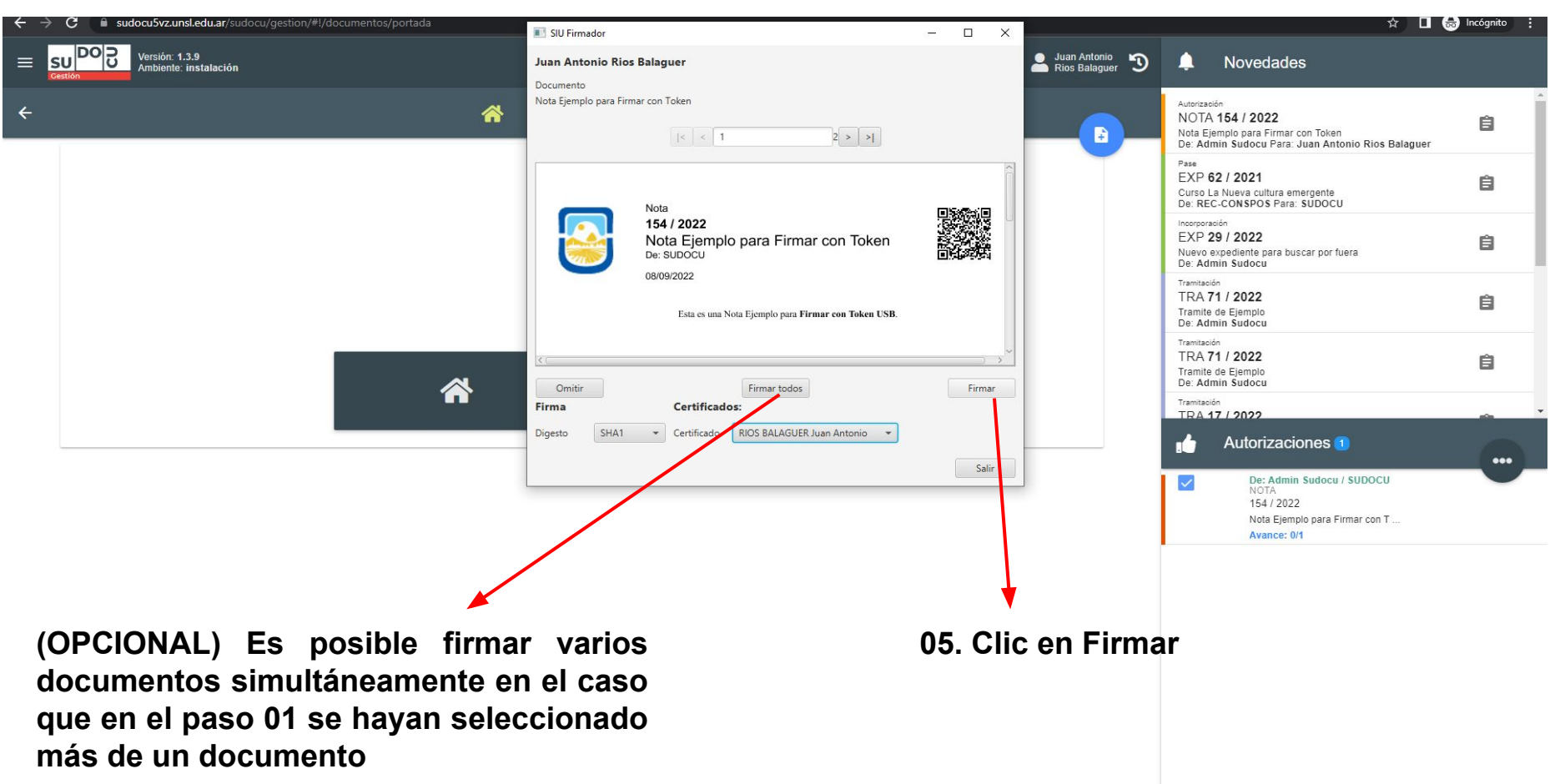

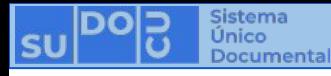

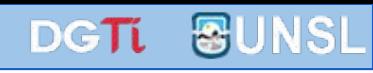

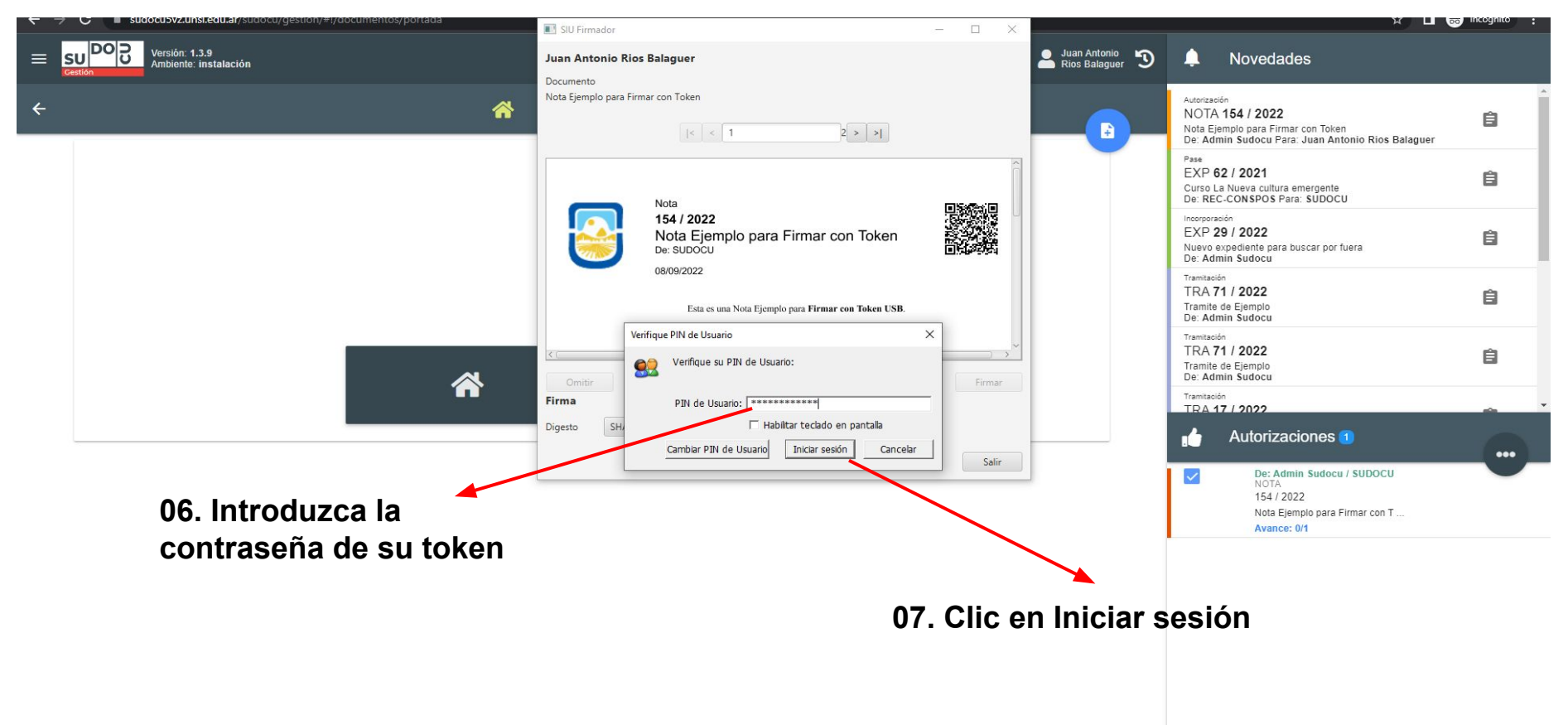

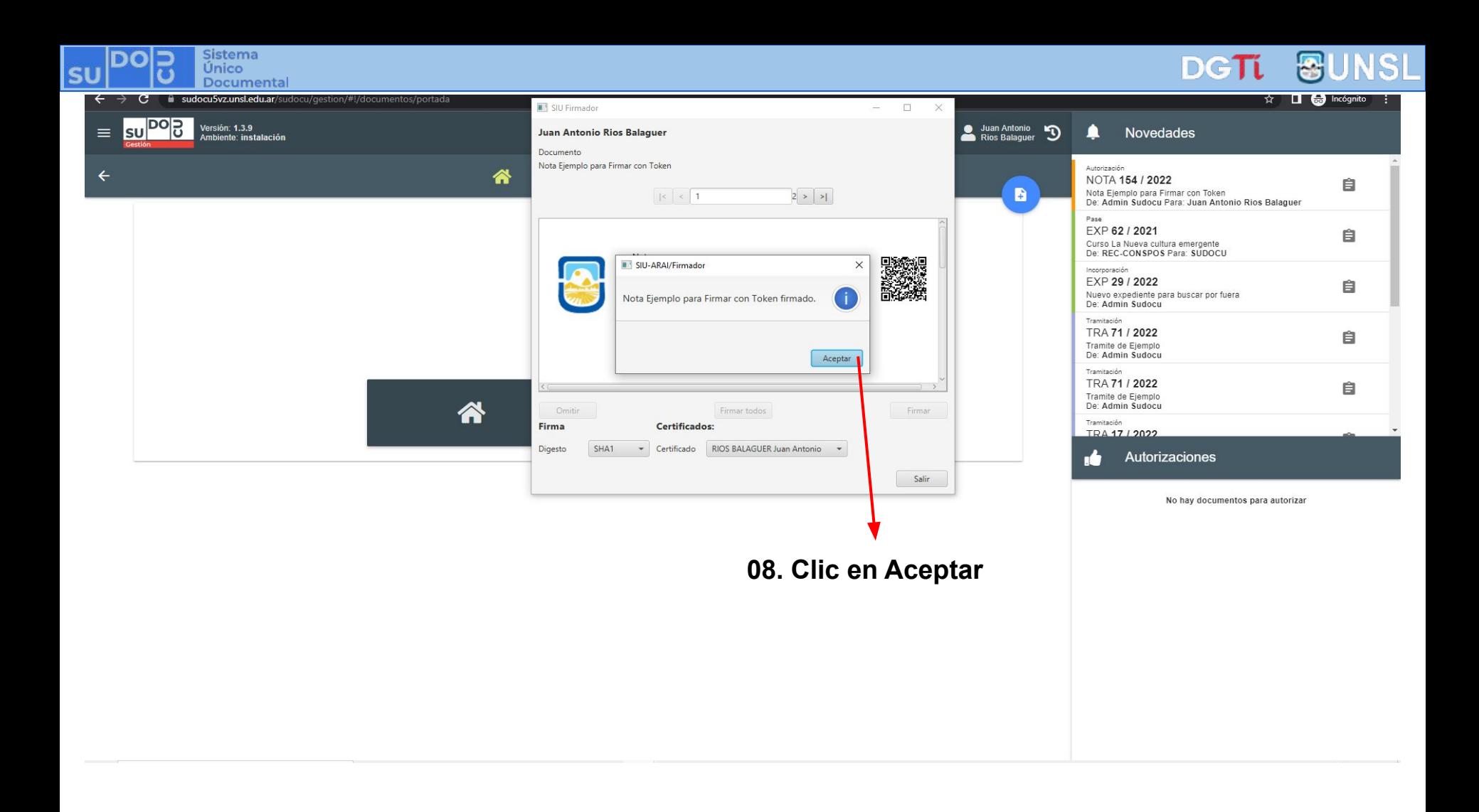

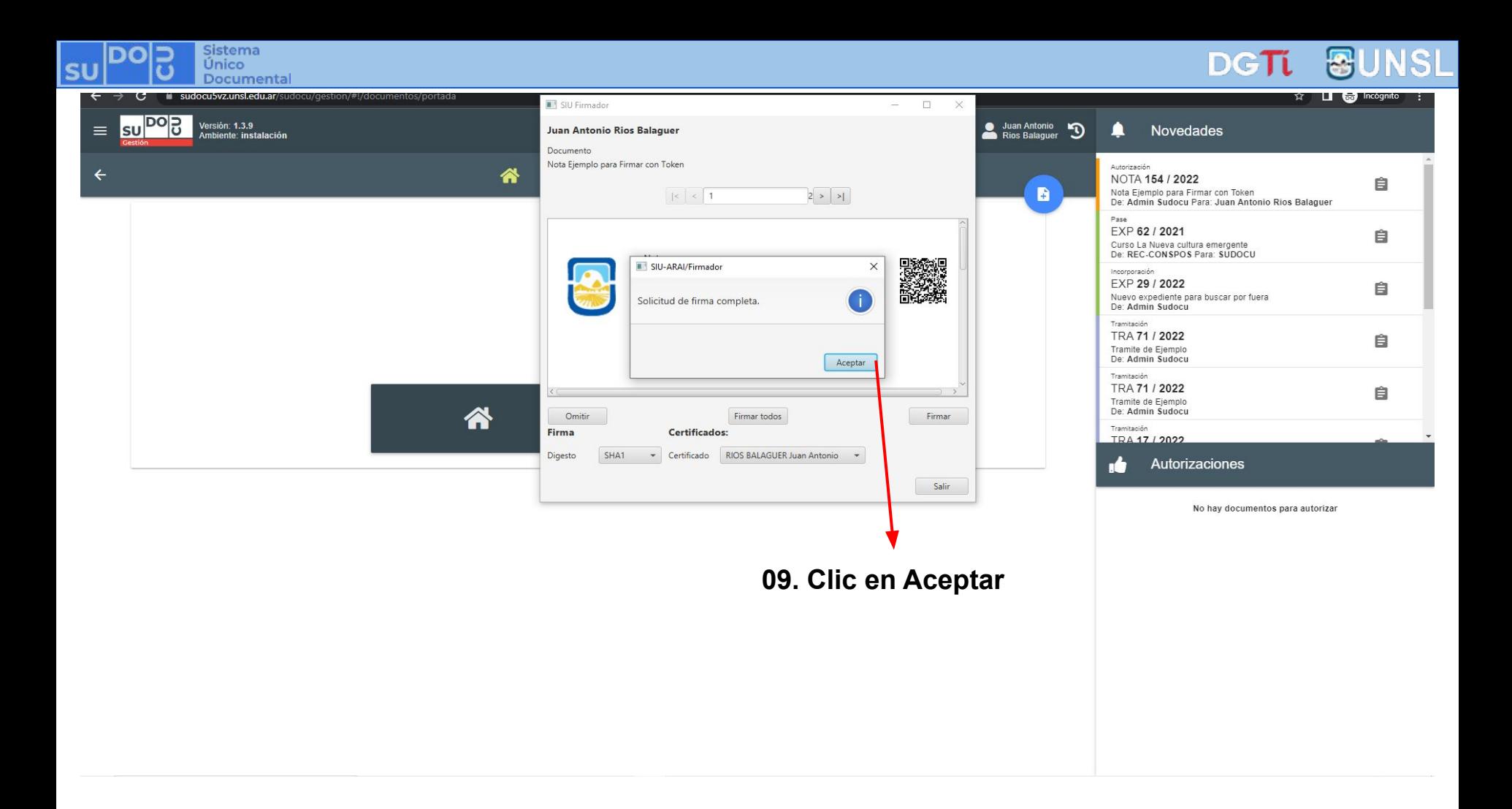

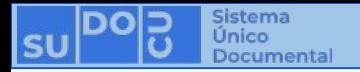

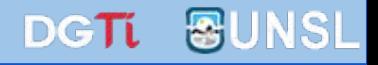

### **Para verificar la validez de un documento firmado con un token usb, acceda [aquí.](https://docs.google.com/presentation/d/116kFWIuR2JYTJYiv-clShR82wq1WM-p854vyLJiJ7r0/edit?usp=sharing)**

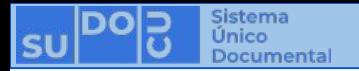

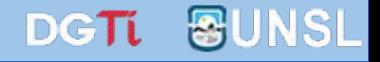

# **¡Muchas gracias!**

**Capacitaciones anteriores (videos y presentaciones) <http://dgti.unsl.edu.ar/capacitaciones-sudocu/>**